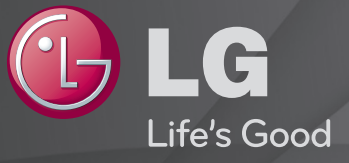

#### Panduan Pengguna

Ini adalah 「Panduan Pengguna」 yang telah diinstal di TV.

Isi panduan ini dapat diubah tanpa pemberitahuan sebelumnya demi peningkatan kualitas.

## ❐ Untuk melihat informasi program

Tekan tombol INFO.

Menampilkan informasi tentang program saat ini dan/atau waktu sekarang, dll.

## ❐ Untuk mengatur program favorit

#### $SETTINGS \Rightarrow ATUR \rightarrow Edit Program$

- 1 Pilih saluran yang Anda inginkan.
- 2 Tekan tombol FAV untuk memilih Grup Favorit kemudian OK.
- ✎ Anda dapat memeriksa saluran favorit dengan menekan tombol LIST pada kontrol jarak-jauh.

## ❐ Untuk menggunakan Favorit

Tekan tombol FAV.

Anda hanya dapat melihat saluran yang telah Anda jadikan favorit.

#### Tekan tombol GUIDE.

[Hanya dalam mode Digital]

Mendapatkan informasi tentang program dan waktu siaran. Memeriksa waktu siaran program yang diinginkan dan menjadwalkan tayangan.

## ❐ Mengatur Program Secara Otomatis

#### SETTINGS ➾ ATUR ➙ Pencarian Program Otomatis

Mencari program secara otomatis.

- 1 Memilih negara tempat TV digunakan. Perubahan pengaturan program tergantung pada negara yang Anda pilih. (Tergantung pada negaranya)
- 2 Jalankan Pencarian Program Otomatis.
- 3 Atur Pencarian Program Otomatis dengan mengikuti petunjuk di layar.
- ✎ Jika Sumber Masukan tidak terhubung dengan benar, pendaftaran program mungkin tidak bekerja.
- ✎ Pencarian Program Otomatis hanya mengatur program yang sedang disiarkan.
- ✎ Jika Kunci Sistem diaktifkan, sebuah jendela pop-up akan muncul dengan menanyakan kata sandi.

## ❐ Untuk menggunakan Pencarian Program Manual SETTINGS → ATUR → Pencarian Program Manual

Menyesuaikan program secara manual dan menyimpan hasilnya. Untuk siaran digital, kekuatan sinyal dan kualitas sinyal dapat diperiksa.

✎ Anda juga dapat menyesuaikan frekuensi(kHz) dan lebar pita.

## **O** Untuk mengedit program

#### SETTINGS  $\Rightarrow$  ATUR  $\rightarrow$  Edit Program

Mengedit program yang tersimpan.

Menjadikan program favorit, memblokir/membuka blokir program, melewati program, dsb. atas program yang dipilih.

#### Tekan tombol TEXT.

#### [tergantung pada negara]

Teleteks adalah layanan gratis yang disediakan oleh stasiun TV yang menawarkan informasi berbasis teks tentang program TV, berita, dan cuaca. Dekoder teleteks TV ini dapat mendukung sistem SIMPLE, TOP, dan FASTEXT.

- • Tombol warna: Untuk memilih halaman sebelumnya atau berikutnya.
- • Tombol angka: Memasukkan nomor halaman yang diinginkan.
- $\cdot$  P $\odot$  : Untuk memilih halaman sebelumnya atau berikutnya.

❐ Fungsi Teleteks Khusus

Tekan tombol T. OPT.

#### Pilih menu Pilihan Teks.

- $\cdot$   $\Xi$  Indeks: Memilih setiap halaman indeks.
- E Waktu: Ketika menonton program TV, pilih menu ini untuk menampilkan waktu di sudut kanan layar.
- 国 Tahan: Menghentikan peralihan halaman otomatis yang akan terjadi jika halaman teleteks terdiri dari 2 sub halaman atau lebih.
- E? Memperlihatkan: Pilih menu ini untuk menampilkan informasi tersembunyi, seperti jawaban kuis atau teka-teki.
- Ex Perbaharui: Menampilkan gambar TV di layar ketika menunggu halaman teleteks baru.
- Bahasa [Hanya Di Mode Digital] : Mengatur bahasa Teleteks.

#### Tekan tombol GUIDE.

[Tergantung Negara] [Hanya di Mode Digital] Sistem ini dilengkapi MHEG (Multimedia and Hypermedia Information Coding Expert Group) untuk membantu navigasi Anda menyusuri semua pilihan dalam menampilkan.

#### SETTINGS ➾ PILIHAN ➙ Layanan Data

#### [Tergantung pada negaranya]

Dengan fungsi ini pengguna dapat memilih antara MHEG (Teleteks Digital) dan Teleteks jika keduanya tersedia pada saat yang sama.

Jika hanya salah satu yang tersedia, maka MHEG atau Teleteks akan diaktifkan terlepas dari pilihan mana yang Anda pilih.

#### SETTINGS ➾ GAMBAR ➙ Rasio Gambar

Memilih rasio gambar layar.

- 16:9: Mengubah ukuran gambar sesuai dengan lebar layar.
- Tampil Utuh: Menampilkan gambar video dalam ukuran aslinya tanpa menghapus bagian di tepi gambar.
	- ✎ Tampil Utuh tersedia dalam mode DTV, Komponen, HDMI, dan DVI (di atas 720p).
- Asli: Apabila TV menerima sinyal layar lebar akan berubah secara otomatis ke format gambar yang disiarkan.
- Lebar Penuh: Apabila TV menerima sinyal layar lebar penuh, Anda dapat menyesuaikan gambar secara horizontal atau vertikal, dengan proporsi linear, untuk mengisi seluruh layar. Video 4:3 dan14:9 didukung dalam layar penuh tanpa distorsi video melalui masukan DTV. ✎ Dalam mode DTV, tersedia Lebar Penuh.
- 4:3: Mengubah ukuran gambar ke standar 4:3 sebelumnya.
- 14:9: Anda dapat menonton format gambar 14:9 program atau TV biasa dalam mode 14:9. Layar 14:9 akan ditampilkan seperti 4:3, tetapi digeser ke atas dan bawah.
- Perbesar: Mengubah ukuran layar sesuai dengan lebar layar. Bagian atas dan bawah gambar mungkin terpotong.
- Perbesar Sinema: Pilih Perbesar Sinema bila Anda ingin memperbesar gambar dalam proporsi yang benar.
- ✎ Apabila menampilkan perangkat eksternal, kasus-kasus berikut dapat mengakibatkan jejak gambar.
	- video dengan subjudul tetap (misalnya nama jaringan)
	- menggunakan mode rasio gambar 4 : 3 dalam waktu lama Berhati-hatilah apabila menggunakan fungsi ini.
- ✎ Ukuran gambar yang tersedia mungkin berbeda-beda tergantung pada sinyal masukan.
- ✎ Rasio gambar layar pada masukan HDMI-PC atau RGB hanya tersedia dalam 4:3 dan 16:9. (Hanya untuk model yang mendukung koneksi PC)

[Tergantung pada modelnya]

#### Tekan tombol AV MODE.

Mengatur GAMBAR / AUDIO terbaik yang dioptimalkan untuk masing-masing mode AV.

- Nonaktif: Dioperasikan dengan nilai yang diatur pada menu GAMBAR / AUDIO.
- Sinema: Mengoptimalkan pengaturan gambar dan audio untuk film.
- • Permainan: Mengoptimalkan pengaturan gambar dan audio untuk permainan.

## ❐ Untuk menyesuaikan gambar dengan Pengubah Gambar

#### SETTINGS ➾ GAMBAR ➙ Pengubah Gambar II

Mengkalibrasi dan menyesuaikan untuk kualitas gambar yang optimal dengan remote kontrol dan Pengubah Gambar tanpa perangkat pola yang mahal atau bantuan dari spesialis.

Ikuti petunjuk pada layar untuk mendapatkan kualitas gambar yang optimal.

## ❐ Untuk memilih Mode Gambar

#### SETTINGS ➾ GAMBAR ➙ Mode Gambar

Memilih mode gambar yang dioptimalkan dengan lingkungan tayangan atau program.

- Eco : Fitur Penghemat Energi mengubah pengaturan pada TV untuk mengurangi konsumsi daya.
- **iste** Pakar: Menu untuk menyesuaikan kualitas gambar yang memungkinkan pakar dan penggemar menikmati tayangan TV terbaik. Ini adalah menu penyesuaian yang disediakan untuk profesional pengaturan gambar yang bersertifikat dari ISF. (Logo ISF hanya boleh digunakan pada TV dengan sertifikasi ISF.)
	- ISFccc: Imaging Science Foundation Certified Calibration Control
- ✎ Tergantung pada sinyal masukan, kisaran mode gambar yang tersedia mungkin berbeda-beda.
- **►** *M* Pakar adalah mode bagi profesional pengaturan untuk mengontrol dan menghaluskan dengan gambar tertentu. Untuk gambar normal, efeknya mungkin tidak dramatis.

❐ Untuk mengatur halus mode gambar

SETTINGS ➾ GAMBAR ➙ Mode Gambar ➙ Lampu latar / Kontras / Kecerahan / Ketajaman / Warna / Rona / Suhu Warna

Pertama-tama pilih Mode Gambar pilihan Anda.

- Lampu latar: Menyesuaikan kecerahan tampilan dengan mengubah kecerahan panel LCD.
- ✎ Tergantung pada sinyal masukan atau pengaturan gambar lainnya, kisaran item yang dapat disesuaikan mungkin berbeda.

❐ Untuk mengatur kontrol lanjutan

#### SETTINGS ➾ GAMBAR ➙ Mode Gambar ➙ Kontrol Lanjutan / Kontrol Pakar

Mengkalibrasi layar untuk setiap mode gambar, atau menyesuaikan pengaturan gambar untuk layar tertentu. Pertama-tama pilih Mode Gambar pilihan Anda.

- Kontras Dinamis: Menyesuaikan kontras ke tingkat yang optimal berdasarkan kecerahan gambar.
- Warna Dinamis: Menyesuaikan warna untuk membuat gambar tampil dengan warna yang lebih alami.
- Warna Kulit: Mengatur spektrum warna Kulit secara terpisah untuk menerapkan warna kulit yang ditetapkan oleh pengguna.
- Warna Langit : Warna langit diatur secara terpisah.
- Warna Rumput : Spektrum warna alami (padang rumput, bukit, dll.) dapat diatur secara terpisah.
- Gamma: Mengatur kurva gradasi sesuai dengan keluaran sinyal gambar relatif terhadap sinyal masukan.
- Gamut Warna: Memilih kisaran warna yang dapat ditampilkan.
- Penjelas Sudut: Menampilkan tepi alami video yang lebih jernih dan menonjol.
- Pola Pakar: Pola yang digunakan untuk penyesuaian oleh pakar.
- Filter Warna: Menyaring spektrum warna spesifik dalam warna RGB untuk mengatur halus bias dan saturasi warna secara akurat.
- Suhu Warna: Menyesuaikan rona keseluruhan layar yang diinginkan. Dalam mode pakar pengaturan halus yang terperinci dapat diatur melalui metode Gamma, dll.
- Sistem Pengelolaan Warna: Ini adalah sistem yang digunakan pakar untuk menyesuaikan warna dengan pola uji. Mereka dapat memilih dari enam area warna (Merah / Hijau / Biru / Cyan / Mgt / Kuning) tanpa mempengaruhi warna lainnya. Untuk gambar normal, penyesuaian ini mungkin tidak menghasilkan perubahan warna yang menyolok.
- ✎ Tergantung pada sinyal masukan atau pengaturan gambar lainnya, kisaran item yang dapat disesuaikan mungkin berbeda.

## ❐ Untuk mengatur pilihan gambar tambahan

#### SETTINGS ➾ GAMBAR ➙ Mode Gambar ➙ Pilihan Gambar

Menyesuaikan pengaturan detail untuk gambar.

- Pengurangan Derau: Menghilangkan derau pada gambar.
- Pengurangan Gangguan MPEG: Menghilangkan derau yang dihasilkan ketika membuat sinyal gambar digital.
- Tingkat Kehitaman: Menyesuaikan kecerahan dan kontras layar untuk menyesuaikan dengan tingkat kehitaman gambar masukan dengan menggunakan kehitaman (tingkat hitam) layar.
- Sinema Nyata: Membantu menjaga layar dalam kondisi yang optimal.
- Motion Eye Care: [Tergantung pada modelnya] Menghemat konsumsi daya dengan menyesuaikan kecerahan menurut gerakan gambar di layar.
- ✎ Tergantung pada sinyal masukan atau pengaturan gambar lainnya, kisaran item yang dapat disesuaikan mungkin berbeda.

## ❐ Untuk mengatur ulang pengaturan gambar

#### SETTINGS ➾ GAMBAR ➙ Mode Gambar ➙ Pengaturan Awal Gambar

Mengatur ulang pengaturan yang disesuaikan oleh pengguna.

Setiap mode gambar akan diatur ulang. Pilih mode gambar yang akan diatur ulang.

#### SETTINGS  $\Rightarrow$  GAMBAR → Hemat Energi

Mengurangi konsumsi daya dengan menyesuaikan kecerahan layar.

- Nonaktif : Menonaktifkan mode Hemat Energi.
- Minimum / Medium / Maksimum : Menerapkan prapengaturan mode Hemat Energi.
- Layar Mati : Layar dimatikan dan hanya suara yang diputar. Tekan tombol mana pun kecuali tombol Daya pada kontrol jarak-jauh untuk mengaktifkan layar kembali.

## ❐ Untuk menggunakan Mode Suara

#### SETTINGS ➾ AUDIO ➙ Mode Suara

Menyesuaikan audio TV ke tingkat yang optimal sesuai dengan mode suara yang dipilih.

- Standar : Sesuai untuk semua jenis video
- Musik / Sinema / Olahraga / Permainan : Mengatur audio yang dioptimalkan untuk genre spesifik.

# ❐ Untuk menyesuaikan fungsi Pengaturan Pengguna SETTINGS ➾ AUDIO ➙ Mode Suara ➙ Pengaturan Pengguna Menyesuaikan volume ke tingkat yang dipilih menggunakan EQ Pengguna.

• Pengaturan Awal: Mengatur ulang pilihan suara yang telah diubah oleh pengguna.

## ❐ Untuk menggunakan Speaker TV

#### SETTINGS ➾ AUDIO ➙ Keluaran Suara ➙ Speaker TV

Suara dikeluarkan melalui speaker TV.

**□ Untuk menggunakan Speaker Eksternal** 

SETTINGS ➾ AUDIO ➙ Keluaran Suara ➙ Speaker Eksternal (Optik)

[Hanya tersedia untuk model yang disertai port optik.]

Suara dikeluarkan melalui speaker yang dihubungkan ke port optik.

✎ SimpLink didukung.

❓ Untuk menggunakan Keluaran Audio Digital

SETTINGS → AUDIO → Keluaran Suara → Speaker Eksternal (Optik) → Keluaran Suara Digital

[Tergantung pada modelnya]

Mengatur Keluaran Suara Digital.

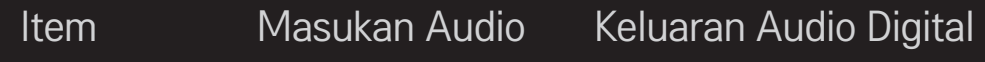

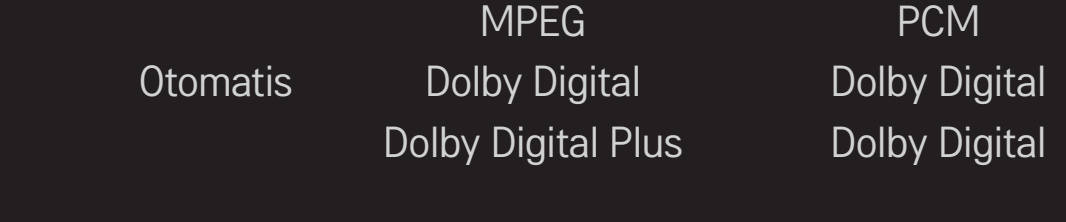

PCM Semua **PCM** 

#### ❐ Untuk menghubungkan dan menggunakan perangkat audio LG

#### SETTINGS ➾ AUDIO ➙ Keluaran Suara ➙ Sinkr Suara LG (Optik)

[Hanya tersedia untuk model yang disertai port optik.]

Hubungkan perangkat audio LG berlogo Sound Sync Sound ke port keluaran audio digital optik. Perangkat audio LG memperkenankan anda menikmati suara yang kaya dan bertenaga dengan mudah.

## ❐ Untuk menggunakan Headphone

#### SETTINGS ➾ AUDIO ➙ Keluaran Suara ➙ Headphone

[Hanya tersedia untuk model yang disertai port earphone/headphone] Suara dikeluarkan melalui headphone yang dihubungkan ke port earphone/ headphone.

✎ Jika Anda menghubungkan headphone saat TV dinyalakan, headphone akan terdeteksi secara otomatis dan berbunyi melaluinya.

# ❐ Untuk menggunakan suara Surround Virtual SETTINGS ➾ AUDIO ➙ Surround Virtual

Teknologi pemrosesan audio milik LG memungkinkan suara surround layaknya 5.1ch dari dua speaker.

✎ Jika Suara Jernih II diatur ke AKTIF, Surround Virtual tidak akan dipilih.

# ❐ Untuk menyesuaikan fungsi Suara Jernih II SETTINGS ➾ AUDIO ➙Suara Jernih ll

Meningkatkan kejernihan audio dari TV.

## **O Untuk mengatur Volume Otomatis** SETTINGS ➾ AUDIO ➙ Volume Otomatis

Volume Otomatis ke Aktif. Beragam keluaran volume dari program ke program secara otomatis akan disesuaikan demi kenyamanan menonton TV saat mengklik beragam program.

# ❐ Untuk menyinkronkan audio dan video SETTINGS ➾ AUDIO ➙ Sesuaikan Sinkronisasi AV

Menyinkronkan video dan audio secara langsung bila tidak selaras. Jika Anda mengatur Sesuaikan Sinkronisasi AV ke Aktif, Anda dapat menyesuaikan keluaran suara (speaker TV atau SPDIF) dengan gambar layar.
❐ Untuk menyesuaikan keseimbangan audio SETTINGS ➾ AUDIO ➙ Keseimbangan Menyesuaikan keseimbangan audio kiri/kanan.

# ❐ Untuk menggunakan fungsi Pengoptimal Suara SETTINGS ➾ AUDIO ➙ Pengoptimal Suara

[Tergantung pada modelnya]

- Normal : Mode suara umum.
- Jenis Pemasangan di Dinding : Mengoptimalkan suara untuk TV yang dipasang di dinding.
- Jenis Berdiri : Mengoptimalkan suara untuk TV yang dipasang berdiri.

# ❐ Pengaturan Audio DTV

#### SETTINGS ➾ AUDIO ➙ Pengaturan Audio DTV

#### [Tergantung pada modelnya]

Bila sinyal masukan mencakup beberapa jenis sinyal audio, fungsi ini memungkinkan Anda memilih tipe audio yang Anda inginkan.

Jika diatur ke OTOMATIS, urutan pencariannya adalah Dolby Digital $+$   $\rightarrow$  Dolby Digital → MPEG dan keluaran hasilnya dalam Format Audio yang ditemukan pertama.

- ✎ Hanya di Italia/Latvia/Lithuania, urutan pencariannya adalah Dolby Digital+  $\rightarrow$  MPEG  $\rightarrow$  Dolby Digital.
- ✎ Jika Format Audio yang dipilih tidak didukung, Format Audio lain mungkin akan digunakan untuk keluaran.

### ❐ Untuk memilih masukan eksternal

#### Tekan tombol INPUT.

Memilih masukan eksternal.

✎ Edit nama perangkat: Anda dapat mengedit nama perangkat eksternal yang terhubung ke port masukan eksternal.

# ❐ Untuk menggunakan SIMPLINK

SIMPLINK adalah fitur yang memungkinkan Anda untuk mengontrol dan mengelola berbagai perangkat multimedia dengan mudah hanya menggunakan remote kontrol TV melalui menu SIMPLINK.

- 1 Hubungkan terminal HDMI IN TV dan terminal keluaran HDMI perangkat SIMPLINK menggunakan kabel HDMI.
- [Tergantung pada modelnya] Untuk unit home theater dengan fungsi SIMPLINK, hubungkan terminal seperti di atas, dan gunakan kabel optik untuk menghubungkan Keluaran Audio Digital Optik dari TV ke Masukan Digital Optik pada perangkat SIMPLINK.
- 2 Pilih INPUT ➾ SimpLink. Jendela menu SIMPLINK ditampilkan.
- 3 Di jendela Pengaturan SIMPLINK, atur fungsi SIMPLINK ke Aktif.
- 4 Di jendela menu SIMPLINK, pilih perangkat yang akan dikontrol.
- ✎ Fungsi ini hanya kompatibel dengan perangkat yang ditandai dengan logo SIMPLINK.
- ✎ Untuk menggunakan fungsi SIMPLINK, Anda perlu menggunakan kabel HDMIⓇ kecepatan tinggi (dengan tambahan fitur CEC (Consumer Electronics Control)). Kabel HDMIⓇ kecepatan tinggi dilengkapi konektor 13 pin untuk pertukaran informasi antar perangkat.
- ✎ Jika Anda beralih ke masukan lain, perangkat SIMPLINK akan dihentikan.
- ✎ Jika perangkat pihak ketiga dengan fungsi HDMI-CEC juga digunakan, perangkat SIMPLINK mungkin tidak bekerja dengan normal.
- ✎ [Tergantung pada modelnya] Jika Anda memilih atau memutar media dari perangkat dengan fungsi home theater, Speaker HT akan terhubung secara otomatis.

Pastikan untuk menghubungkan dengan kabel optik (dijual terpisah) untuk menggunakan fungsi Speaker HT.

### ❓ Keterangan fungsi SIMPLINK

- Pemutaran Langsung: Langsung memutar perangkat multimedia pada TV.
- • Pilih perangkat multimedia: Memilih perangkat yang diinginkan melalui menu SIMPLINK untuk langsung mengontrolnya dari layar TV.
- • Pemutaran disc: Mengelola perangkat multimedia dengan remote kontrol TV.
- Matikan semua perangkat: Bila Anda mematikan TV, semua perangkat yang terhubung akan dinonaktifkan.
- • Sinkronisasi Daya aktif: Bila perangkat dengan fungsi SIMPLINK yang dihubungkan ke terminal HDMI mulai dijalankan, TV akan dihidupkan secara otomatis.
- Speaker: [Tergantung pada modelnya] Pilih speaker pada unit home theater atau TV.

### ❐ Untuk menggunakan Pewaktu Tidur

#### SETTINGS ➾ WAKTU ➙ Pewaktu Tidur

Mematikan TV setelah jumlah menit yang telah ditetapkan. Untuk membatalkan Pewaktu Tidur, pilih Nonaktif.

# ❐ Untuk mengatur waktu saat ini

#### $SETTINGS \Rightarrow WAKTU \rightarrow Jam$

Memeriksa atau mengubah waktu saat menonton TV.

- Otomatis : Menyinkronkan jam TV dengan informasi waktu digital yang dikirim oleh stasiun TV.
- Manual : Mengatur waktu dan tanggal secara manual jika pengaturan otomatis tidak sama dengan waktu saat ini.

#### ❐ Untuk mengatur agar TV dihidupkan dan dimatikan secara otomatis

#### SETTINGS ➾ WAKTU ➙ Waktu Hidup/Waktu Mati

Mengatur Waktu hidup/mati.

Pilih Nonaktif pada Mengulang untuk menghentikan Waktu Hidup/Waktu Mati.

- ✎ Untuk menggunakan Waktu Hidup/Waktu Mati, atur waktu saat ini dengan benar.
- ✎ Meskipun fungsi Waktu Hidup aktif, TV akan dimatikan secara otomatis dalam 120 menit jika selama itu tidak ada tombol yang ditekan.

## ❐ Untuk mengatur Automatic Standby

#### SETTINGS ➾ WAKTU ➙ Siaga Otomatis

[Tergantung pada modelnya]

Jika Anda tidak menekan tombol mana pun di TV atau remote control selama beberapa lama, secara otomatis TV beralih ke mode siaga.

✎ Fungsi ini tidak berfungsi pada mode Demo Toko atau selagi pembaruan perangkat lunak.

### ❐ Untuk mengatur kata sandi

#### SETTINGS ➾ KUNCI ➙ Atur Kata Sandi

Mengatur atau mengubah kata sandi TV.

- ✎ Pengaturan awal kata sandi adalah 「0000」. Apabila Perancis dipilih untuk Negara, kata sandinya bukan 「0000」 tetapi 「1234」.
	- Apabila Perancis dipilih untuk Negara, kata sandi tidak dapat diatur ke 「0000」.

# ❐ Untuk mengunci sistem

#### SETTINGS ➾ KUNCI ➙ Sistem Kunci

Mengunci program atau masukan eksternal.

Pertama-tama atur Sistem Kunci ke Aktif.

• Blokir Program : Memblokir program yang isinya tidak sesuai untuk anak-anak. Program itu dapat dipilih tetapi layarnya kosong dan tidak bersuara. Untuk menonton program yang diblokir, masukkan kata sandi.

- Bimbingan Orangtua : Fungsi ini bekerja sesuai dengan informasi dari stasiun siaran. Oleh karena itu jika sinyal berisi informasi yang salah, fungsi ini tidak bekerja. Mencegah anak-anak menonton program TV dewasa tertentu, berdasarkan batas peringkat yang diatur. Masukkan kata sandi untuk menonton program yang diblokir. Peringkat berbeda-beda tergantung pada negara.
- Blokir Masukan : Memblokir sumber masukan.

# ❐ Untuk menggunakan Kunci Tombol

#### SETTINGS ➾ KUNCI ➙ Kunci Tombol

Mengunci tombol kontrol pada TV.

- ✎ Fungsi Kunci Tombol tetap berfungsi meskipun listrik mati atau bila kabel daya dilepaskan dari stopkontak dinding.
- ✎ Fungsi Kunci Tombol hanya dapat diatur dengan remote kontrol, tidak dengan tombol pada TV.
- ✎ Meskipun Kunci Tombol diatur ke AKTIF, tombol TV dapat menghidupkan daya.

#### SETTINGS ➾ PILIHAN ➙ Bahasa(Language)

Anda dapat memilih bahasa menu yang ditampilkan di layar dan siaran suara digital.

- Bahasa Menu (Language) : Memilih bahasa untuk teks tampilan.
- Bahasa Audio [Hanya dalam mode Digital] : Memilih bahasa yang diinginkan ketika menonton siaran digital yang dilengkapi suara dalam beberapa bahasa.
- Bahasa Subjudul [Hanya dalam mode Digital] : Gunakan fungsi Subjudul apabila dua bahasa subjudul atau lebih yang disiarkan.
	- ✎ Jika data subjudul dalam bahasa yang dipilih tidak disiarkan, subjudul bahasa awal yang akan ditampilkan.
- Bahasa Teleteks [Hanya dalam mode Digital] : Gunakan fungsi Bahasa Teleteks apabila dua bahasa Teleteks atau lebih yang disiarkan.
	- ✎ Jika data teleteks dalam bahasa yang dipilih tidak disiarkan, bahasa Teleteks awal yang akan ditampilkan.
	- ✎ Jika Anda memilih negara lokal yang salah, teleteks tidak akan ditampilkan dengan benar di layar dan mungkin terjadi masalah selama pengoperasian teleteks.

SETTINGS ➾ PILIHAN ➙ Negara (Tergantung pada negaranya)

Mengatur negara tempat TV digunakan.

Pengaturan TV akan diubah menyesuaikan dengan lingkungan siaran di negara yang dipilih.

- ✎ Jika pengaturan negara diubah, layar informasi Pencarian Program Otomatis mungkin ditampilkan.
- ✎ Di negara yang tidak memiliki regulasi siaran Digital, beberapa fungsi DTV mungkin tidak bekerja tergantung pada kondisi siaran digital.
- ✎ Jika pengaturan Negara diatur ke "--", maka hanya saluran analog yang bisa diatur.

### ❐ Untuk mengatur Kesulitan Pendengaran

#### SETTINGS ➾ PILIHAN ➙ Kesulitan Pendengaran

Fungsi ini untuk penderita gangguan pendengaran.

Jika diaktifkan, secara standar subjudul akan ditampilkan.

### ❐ Untuk mengatur Lampu Siaga

#### SETTINGS ➾ PILIHAN ➙ Lampu Siaga

Mengaktifkan/menonaktifkan lampu siaga di panel depan TV.

### ❐ Untuk menetapkan ke Pengaturan Awal Pabrik

#### SETTINGS ➾ PILIHAN ➙ Pengaturan Awal Pabrik

Semua informasi yang tersimpan akan dihapus dan pengaturan TV diatur ulang. TV akan mati dan hidup sendiri, dan semua pengaturan diatur ulang.

- ✎ Apabila Sistem Kunci terpasang, jendela pop-up akan terbuka dan meminta kata sandi.
- ✎ Jangan matikan daya selama inisialisasi.

# ❐ Untuk mengganti mode TV

#### SETTINGS ➾ PILIHAN ➙ Mode Pengaturan

Memilih Penggunaan Rumah atau Demo Toko.

Apabila digunakan di rumah, pilih Penggunaan Rumah.

Mode Demo Toko digunakan untuk tampilan di toko.

# ❐ Untuk melihat gambar 3D

Gambar 3D adalah teknologi yang memungkinkan perbedaan pandangan antara mata kiri dan kanan untuk membuat gambar pada TV tampak nyata seperti dalam ruang tiga dimensi.

- 1 Putar judul gambar 3D atau atur ke saluran 3D.
- 2 Pasang kacamata 3D.
- 3 Tekan tombol 3D untuk beralih ke pengolahan gambar 3D.
- 4 Untuk mengakhiri tampilan gambar 3D, tekan tombol 3D pada remote kontrol saat melihat gambar 3D.

# ❐ Untuk menyesuaikan rincian gambar 3D

#### Tekan tombol 3D OPTION.

Mengubah opsi tayangan gambar 3D

- Koreksi Gambar 3D : Membalik gambar kiri/kanan. Pilih layar 3D yang lebih baika.
- Kedalaman 3D : Menyesuaikan kedalaman antara objek dan lingkungan di sekitarnya.
- Titik pandang 3D : Menyesuaikan kedalaman 3D antara objek dan lingkungan di sekitarnya dengan menggeser layar gambar 3D maju dan mundur.

## ❐ Melihat gambar 3D - peringatan

- ✎ Ketika melihat gambar 3D, Anda disarankan untuk menjaga jarak setidaknya dua kali panjang diagonal layar.
- ✎ Gambar 3D mungkin tidak dapat dilihat dengan benar menggunakan kacamata tipe rana yang harus diisi daya.
- ✎ Jika format siaran 3D mendatang yang tidak didukung oleh TV ini menjadi format standar, Anda mungkin memerlukan perangkat tambahan seperti settop box.

# ❐ Menggunakan kacamata 3D - peringatan

- ✎ Jangan gunakan kacamata 3D sebagai pengganti kacamata resep, kacamata gelap, atau kacamata pelindung. Kesalahan dalam menggunakan kacamata 3D dapat menyebabkan cedera pada mata.
- ✎ Jangan simpan kacamata 3D dalam kondisi yang ekstrem. Lensa bisa berubah bentuk bila terpapar suhu yang sangat tinggi atau rendah. Jangan gunakan kacamata yang telah berubah bentuknya.
- ✎ Jangan tekan kacamata 3D dan jangan sampai terbentur. Penanganan secara kasar dapat merusak kacamata 3D.
- ✎ Lensa pada kacamata 3D (dengan lapisan polarisasi) rentan terhadap goresan. Gunakan hanya kain yang lembut dan bersih untuk membersihkannya. Kain yang kotor bisa menggores lapisan polarisasi.
- ✎ Jangan sampai permukaan kacamata 3D tergores benda tajam atau dibersihkan dengan bahan kimia. Jika permukaan lensa tergores, gambar 3D mungkin tidak ditampilkan dengan benar.

Memutar konten yang tersimpan pada perangkat USB (HDD eksternal, memory stick USB) langsung pada TV, dengan mudah dan nyaman.

# ❐ Untuk menghubungkan perangkat USB

Hubungkan perangkat penyimpanan USB ke terminal USB IN pada TV. Perangkat penyimpanan USB yang terhubung dapat segera digunakan.

### ❐ Untuk melepaskan perangkat USB

#### $Q$ .MENU  $\Rightarrow$  Perangkat USB

Pilih perangkat penyimpanan USB yang akan dilepaskan.

Setelah Anda melihat pesan bahwa perangkat USB aman untuk dilepaskan, lepaskan perangkat itu dari TV.

✎ Setelah perangkat USB telah dipilih untuk dilepaskan, tidak dapat dibaca lagi. Lepaskan perangkat penyimpanan USB kemudian hubungkan kembali.

# ❐ Menggunakan perangkat penyimpanan USB - peringatan

- ✎ Jika perangkat penyimpanan USB dilengkapi program pengenalan otomatis terpasang atau menggunakan driver sendiri, mungkin tidak akan berfungsi.
- ✎ Beberapa perangkat penyimpanan USB mungkin tidak berfungsi atau tidak berfungsi dengan benar.
- ✎ Gunakan hanya perangkat penyimpanan USB yang diformat dengan Sistem File Windows FAT32 atau NTFS Windows.
- ✎ Untuk HDD USB eksternal, Anda disarankan untuk menggunakan perangkat dengan peringkat tegangan kurang dari 5 V dan peringkat arus kurang dari 500 mA.
- ✎ Anda disarankan untuk menggunakan memory stick USB 32 GB atau yang lebih kecil dan HDD USB 1 TB atau yang lebih kecil.
- ✎ Jika HDD USB dengan fungsi hemat daya tidak bekerja dengan benar, matikan daya lalu hidupkan kembali. Untuk informasi selengkapnya, lihat panduan pengguna HDD USB.
- ✎ Data pada perangkat penyimpanan USB bisa rusak, maka pastikan untuk membuat cadangan berkas penting ke perangkat lain. Perawatan data adalah tanggung jawab pengguna dan pabrikan tidak bertanggung jawab atas hilangnya data.

### ❐ Untuk menggunakan Media Saya

#### SETTINGS ➾ MEDIA SAYA ➙ Semua Media / Daftar Film / Daftar Foto / Daftar Musik

Memilih berkas dari daftar. Menampilkan berkas yang Anda pilih.

Atur pengaturan yang terkait pemutaran dengan memeriksa pilihan selama pemutaran disk.

### ❐ Untuk mengatur Media Saya

#### $SETTINGS \Rightarrow PILIHAN \rightarrow DivX(R) VOD$

- Pendaftaran : Periksa Kode Pendaftaran DivX untuk memutar kembali video yang diproteksi DivX. Daftarkan di http://vod.divx.com. Gunakan Kode Daftar untuk menyewa atau membeli film di www.divx.com/vod.
	- ✎ Berkas DivX yang disewa/dibeli tidak dapat diputar jika Kode Pendaftaran DivX perangkat lain digunakan. Gunakan hanya Kode Pendaftaran DivX yang diberikan untuk perangkat spesifik ini.
	- ✎ Berkas yang dikonversi yang tidak memenuhi Standar Codec DivX mungkin tidak dapat diputar atau menghasilkan suara yang tidak normal.
- Pembatalan Pendaftaran : Membatalkan pendaftaran DivX.

### ❐ Berkas yang mendukung Media Saya

Kecepatan transfer data maksimum:

20 Mbps (megabit per detik)

Format subjudul eksternal yang didukung:

\*.smi, \*.srt, \*.sub (MicroDVD, SubViewer 1.0/2.0), \*.ass, \*.ssa, \*.txt (TMPlayer), \*.psb (PowerDivX)

Format subjudul internal yang didukung: XSUB (mendukung subjudul internal yang dihasilkan DivX6) ❓ Berkas video yang tersedia

Maksimum: 1920 x 1080 @30p (hanya Motion JPEG 640x480 @30p)

.asf, .wmv

[Video] Profil Lanjutan VC-1, Profil VC-1 Sederhana dan profil utama, MP43 [Audio] Standar WMA

.3gp, .3gp2 [Video] H.264/AVC, MPEG-4 Part2 [Audio] AMR(NB/WB)

.divx, .avi

[Video] DivX3.11, DivX4, DivX5, DivX6, XViD, H.264/AVC, Motion JPEG [Audio] MPEG-1 Layer I, II, Dolby Digital, MPEG-1 Layer III (MP3), \*DTS

.mp4, .m4v, .mov [Video] H.264/AVC, MPEG-4 Part 2, XViD [Audio] MPEG-1 Layer III (MP3)

.mkv

```
[Video] H.264/AVC, XViD, MPEG-4 Part2
[Audio] Dolby Digital, MPEG-1 Layer III (MP3), *DTS
```
.ts, .trp, .tp, .mts, .m2ts

[Video] H.264/AVC, MPEG-2 [Audio] MPEG-1 Layer I, II, MPEG-1 Layer III (MP3), Dolby Digital, Dolby Digital Plus

.vob

```
[Video] MPEG-1, MPEG-2
[Audio] Dolby Digital, MPEG-1 Layer I, II, DVD-LPCM
```
.mpg, .mpeg, .mpe [Video] MPEG-1 [Audio] MPEG-1 Layer I, II

\*DTS : tergantung pada modelnya

#### $\Box$  File musik yang tersedia

Tipe file: mp3 [Bit rate] 32 Kbps - 320 Kbps [Frekuensi sampel] 16 kHz - 48 kHz [Dukungan] MPEG1, MPEG2, Layer2, Layer3

Tipe File: M4A [Bit rate] Format Bebas [Frekuensi sampel] 8 kHz ~ 48 kHz [Dukungan] MPEG-4

Tipe File: OGG

[Bit rate] Format Bebas [Frekuensi sampel] ~ 48 kHz [Dukungan] Vorbis

Tipe File: WMA

[Bit rate] 128 kbps  $\sim$  320 kbps [Frekuensi sampel] 8 kHz ~ 48 kHz [Dukungan] WMA7, 8, 9 Standard

Tipe File: WMA 10 Pro [Bit rate]  $\sim$  768 kbps [Saluran / Frekuensi sampel] - M0 : Hingga 2 / 48 kHz - M1 : Hingga 5.1 / 48 kHz

 - M2 : Hingga 5.1 / 96 kHz [Dukungan] WMA 10 Pro

 $\Box$  Berkas foto yang tersedia

Kategori : 2D(jpeg, jpg, jpe), 3D(jps) [Tipe berkas yang tersedia] SOF0: dasar, SOF1: Sekuensial Diperluas, SOF2: Progresif [Ukuran foto] Minimum: 64 x 64 Maksimum: Tipe Normal: 15360 (L) x 8640 (T) Tipe Progresif: 1920 (L) x 1440 (T)

Kategori : 3D (mpo)

[Tipe berkas yang tersedia] mpo [Ukuran foto] ukuran 4:3 :3.648 x 2.736 / 2.592 x 1.944 / 2.048 x 1.536 ukuran 3:2 :3.648 x 2.432
Kategori: BMP [Ukuran foto] Minimum: 64x64 Maksimum: 9600x6400

Kategori: PNG

[Tipe file yang tersedia] Interlace, Non-Interlace [Ukuran foto] Minimum: 64x64 Maksimum: Interlace : 1200x800 Non-Interlace : 9600x6400

✎ File format BMP dan PNG mungkin lebih lambat ditampilkan daripada JPEG.

# ❐ Hal-hal yang perlu diperhatikan bila memutar video

- ✎ Beberapa subjudul yang dibuat oleh pengguna mungkin tidak bekerja dengan benar.
- ✎ Berkas video dan subjudul harus disimpan dalam folder yang sama. Agar subjudul ditampilkan dengan benar, nama berkas video dan subjudul harus sama.
- ✎ Kami tidak mendukung stream apa pun yang berisi GMC (Global Motion Compensation) atau Qpel (Quarterpel Motion Estimation).
- ✎ Hanya profil H.264/AVC level 4.1 dan yang lebih rendah yang didukung.
- ✎ Berkas video yang lebih besar dari 50 GB (gigabyte) mungkin tidak dapat diputar. Batas ukuran berkas tergantung pada lingkungan enkoding.
- ✎ DTS hanya didukung untuk pemutaran USB dan file video HDMI [tergantung pada modelnya].
- ✎ Dukungan DTS mungkin berbeda-beda, tergantung pada negara dan modelnya. Untuk informasi lebih lanjut, lihat 「Panduan Cepat」 yang disediakan bersama produk.

Jika gejala berikut terjadi, lakukan pemeriksaan dan penyesuaian yang diuraikan di bawah. Mungkin tidak terjadi kegagalan fungsi.

## ❐ Masalah pengoperasian

 $\boxtimes$  Tidak dapat melihat program tertentu.

- • Sesuaikan lokasi atau arah antena.
- • Simpan program yang akan dilihat menggunakan Pencarian Program Otomatis atau Edit Program.
- ꕢ Ada penundaan setelah TV dihidupkan sebelum gambar terlihat sepenuhnya.
	- • Hal ini normal. Penundaan ini disebabkan oleh proses penghapusan gambar yang membersihkan derau gambar yang mungkin terjadi pada saat TV dihidupkan untuk pertama kali.

## ❐ Masalah gambar

#### SETTINGS ➾ Dukungan Pelanggan ➙ Tes Gambar

Jalankan Tes Gambar terlebih dahulu untuk memverifikasi bahwa keluaran sinyal gambar normal.

Jika tidak ada masalah dengan tes gambar, periksa perangkat eksternal yang terhubung dan sinyal siaran.

- $\boxtimes$  Bayangan gambar dari program sebelumnya atau program lainnya, atau layar menampilkan garis yang mengganggu.
	- • Sesuaikan arah antena ke pemancar TV, atau lihat panduan untuk petunjuk mengenai cara menghubungkan antena.
- **Ø** Garis horizontal/vertikal dan pola jaring yang bergetar muncul sebentar.
	- • Hal ini mungkin disebabkan oleh interferensi elektronik yang kuat. Jika benar, matikan semua ponsel, pengering rambut, atau bor listrik.
- $\boxtimes$  Tampilan layar diam atau tidak bekeria dengan benar selama siaran digital.
	- Hal ini mungkin terjadi jika sinyal lemah atau penerimaan tidak stabil. Sesuaikan arah antena dan koneksi kabel.
	- • Jika kekuatan atau kualitas sinyal rendah pada Pencarian Program Manual, tanyakan pada stasiun atau kantor administrasi TV.
- $\boxtimes$  Siaran digital tidak tersedia meskipun kabel tersambung.
	- Tanyakan pada operator kabel yang menyediakan layanan atau sinyal tersebut. (Tergantung pada langganan Anda, siaran digital mungkin tidak didukung.)
- ꕢ Tampilan tidak aktif atau tidak jelas ketika terhubung ke sumber HDMIⓇ.
	- Periksa spesifikasi kabel HDMI®. Jika kabel HDMI® Anda tidak asli, gambar mungkin kabur atau tidak ditampilkan dengan benar.
	- • Pastikan bahwa semua kabel tersambung dengan kuat. Apabila tidak tersambung dengan kuat, gambar mungkin tidak ditampilkan dengan baik.
- $\boxtimes$  Tidak bekerja dengan perangkat penyimpanan USB.
	- Pastikan perangkat USB dan kabelnya adalah versi 2.0 atau lebih.

### ❐ Masalah suara

### SETTINGS ➾ Dukungan Pelanggan ➙ Tes Suara

Jalankan Tes Suara terlebih dahulu untuk memverifikasi bahwa keluaran sinyal suara normal.

Jika tidak ada masalah dengan tes suara, periksa perangkat eksternal yang terhubung dan sinyal siaran.

- $\boxtimes$  Tampilan layar muncul tetapi tidak ada suara.
	- Periksa saluran TV lainnya.
	- [Tergantung pada model] Pastikan Speaker TV diatur ke Aktif.
- $\boxtimes$  Untuk siaran analog, stereo tidak jernih atau suara hanya keluar dari satu speaker.
	- • Di area dengan penerimaan buruk (sinyal lemah atau tidak stabil) atau jika Multi Audio tidak stabil, pilih Mono pada Multi Audio.
	- • Sesuaikan Keseimbangan menggunakan Tombol Navigasi.
- ꕢ Suara TV tidak sinkron dengan gambar atau suara kadang-kadang terputus.
	- Jika masalah ini hanya mempengaruhi program TV tertentu, hal ini mungkin disebabkan oleh masalah siaran stasiun tersebut. Tanyakan pada stasiun TV atau operator kabel Anda.
- $\boxtimes$  Volume berubah ketika saya mengganti program.
	- Volume mungkin berbeda-beda antara program yang satu dengan yang lain.
	- Atur Volume Otomatis ke Aktif
- **⊠** Pada program tertentu, tidak ada suara sama sekali, atau hanya musik latar belakang yang terdengar (pada program yang dibuat untuk pemirsa di luar negeri).
	- Pada Bahasa, atur Bahasa  $\rightarrow$  Bahasa Audio ke bahasa pilihan Anda, Meskipun telah mengubah bahasa pada Multi Audio, Anda dapat kembali ke pengaturan awal setelah mematikan daya atau mengganti program.
- $\boxtimes$  Tidak ada suara ketika terhubung ke sumber HDMI® / USB.
	- Pastikan bahwa Anda menggunakan kabel HDMI® kecepatan tinggi.
	- Periksa apakah perangkat USB dan kabelnya adalah versi 2.0 atau lebih.
	- $\cdot$  Gunakan hanya berkas musik (\*mp3) biasa.

### ❐ Masalah koneksi PC. (Hanya untuk model yang mendukung koneksi PC)

 $\boxtimes$  Tampilan layar tidak muncul setelah terhubung ke komputer.

- Pastikan bahwa komputer dan TV terhubung dengan kuat.
- • Periksa apakah resolusi telah diatur dengan benar untuk masukan PC.
- • Untuk menggunakan TV sebagai monitor kedua, periksa apakah desktop atau laptop mendukung tampilan monitor ganda.
- ꕢ Tidak ada suara setelah menghubungkan komputer dengan kabel HDMI.
	- • Tanyakan kepada pabrikan kartu video Anda untuk memastikan apakah keluaran suara HDMI didukung. (Kartu video dalam format DVI memerlukan koneksi kabel yang terpisah.)
- $\boxtimes$  Ketika terhubung ke komputer, tampilan terpotong sebagian atau bergeser ke satu sisi.
	- Atur resolusi untuk mendukung masukan PC. (Jika tidak berhasil, hidupkan ulang komputer.)

## ❐ Masalah pemutaran film dalam Media Saya

- $\boxtimes$  Saya tidak dapat melihat berkas dalam Daftar Film.
	- • Periksa apakah berkas pada perangkat penyimpanan USB dapat dibaca di komputer.
	- Periksa apakah ekstensi berkas tersebut didukung.
- $\boxtimes$  Berkas tidak valid. Pesan kesalahan di atas ditampilkan. Suara, video, atau subjudul tidak normal.
	- • Pastikan bahwa berkas diputar secara normal pada pemutar video komputer. (Periksa apakah ada berkas yang rusak.)
	- Periksa apakah Media Saya dapat mendukung berkas yang dipiliih.
- ✎ Untuk informasi tentang layanan yang meminta, lihat menu berikut. SETTINGS ➾ Dukungan Pelanggan ➙ Info. Layanan/Produk